# **Beispiel: Leserdatenexport an einen externen Dienstleister zum Druck von Leserausweisen mit Porträtfoto**

**1. Vorbereitung:**

**Einholen der Einwilligung zur Nutzung von Porträtfotos von jedem einzelnen Schüler, jeder einzelnen Schülerin oder einem/r Erziehungsberechtigten, wenn der Schüler oder die Schüler das 14. Lebensjahr noch nicht vollendet hat gemäß § 7 HDSG! (siehe getrennter Formularentwurf).**

Start: Oberes LITTERA-Hauptmenü "Leser" oder "F6 Leser" im unteren Menü, dann den Datensatz eines Leser oder einer Leserin mit vorliegender schriftlicher Einwilligung aufrufen und "Leser bearbeiten" anwählen. Dort bei "Leserinteresse" eine entsprechende Notiz eingeben, z.B.

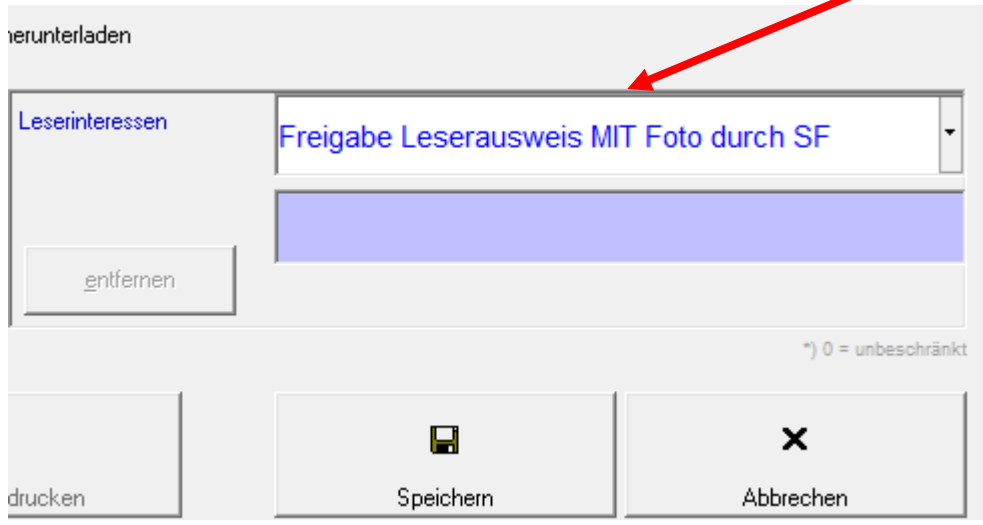

#### nge herunterladen

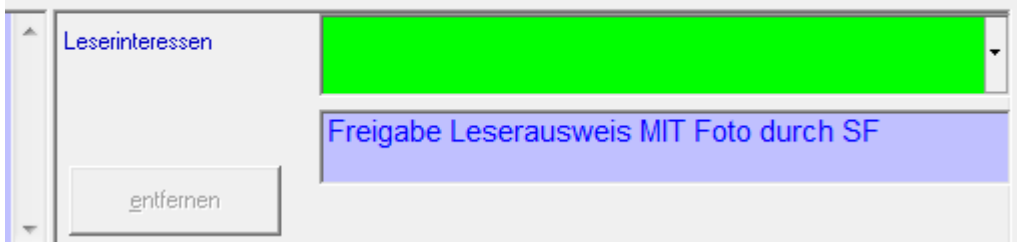

Nach dem Speichern ist diese Notiz in LITTERA LW als Vorlage für weitere Leserinnen und Leser in der Liste der Leserinteressen vorhanden, kann durch einfaches Anklicken übernommen werden und auch insgesamt unter Dienstprogramme / Datenbearbeitung / Leser / Leserinteressen bearbeitet werden.

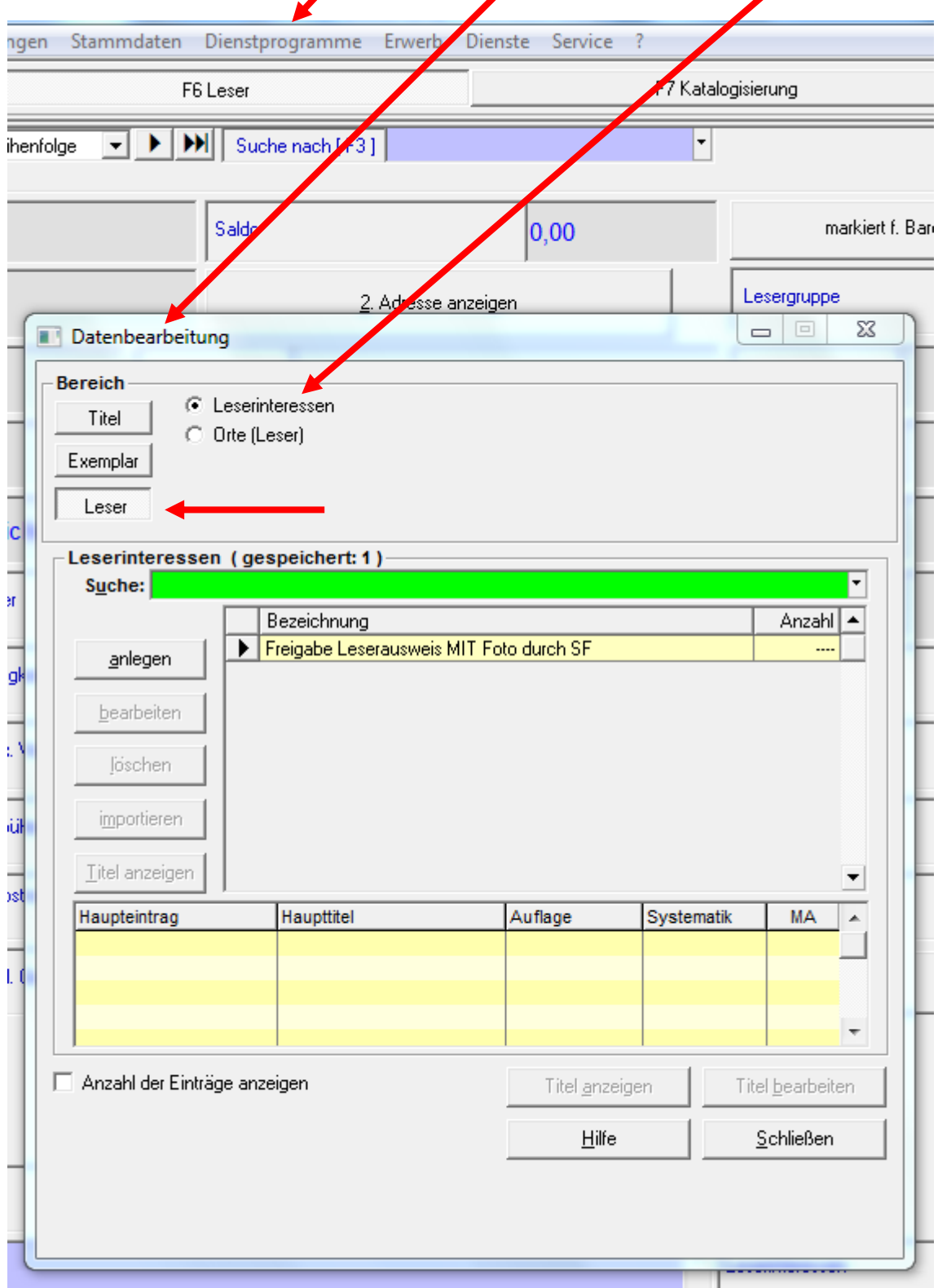

Unter Service / Serviceprogramme / Leserinteressen setzen ist es auch möglich, den umgekehrten Weg zu gehen, bei allen (!) Leserinnen und Lesern die Notiz "Freigabe Leserausweis MIT Foto durch SF" zu setzen und dann im Nachgang bei den Leserinnen und Lesern, die keine Einwilligung gegeben haben diese Notiz einzeln wieder zu entfernen.

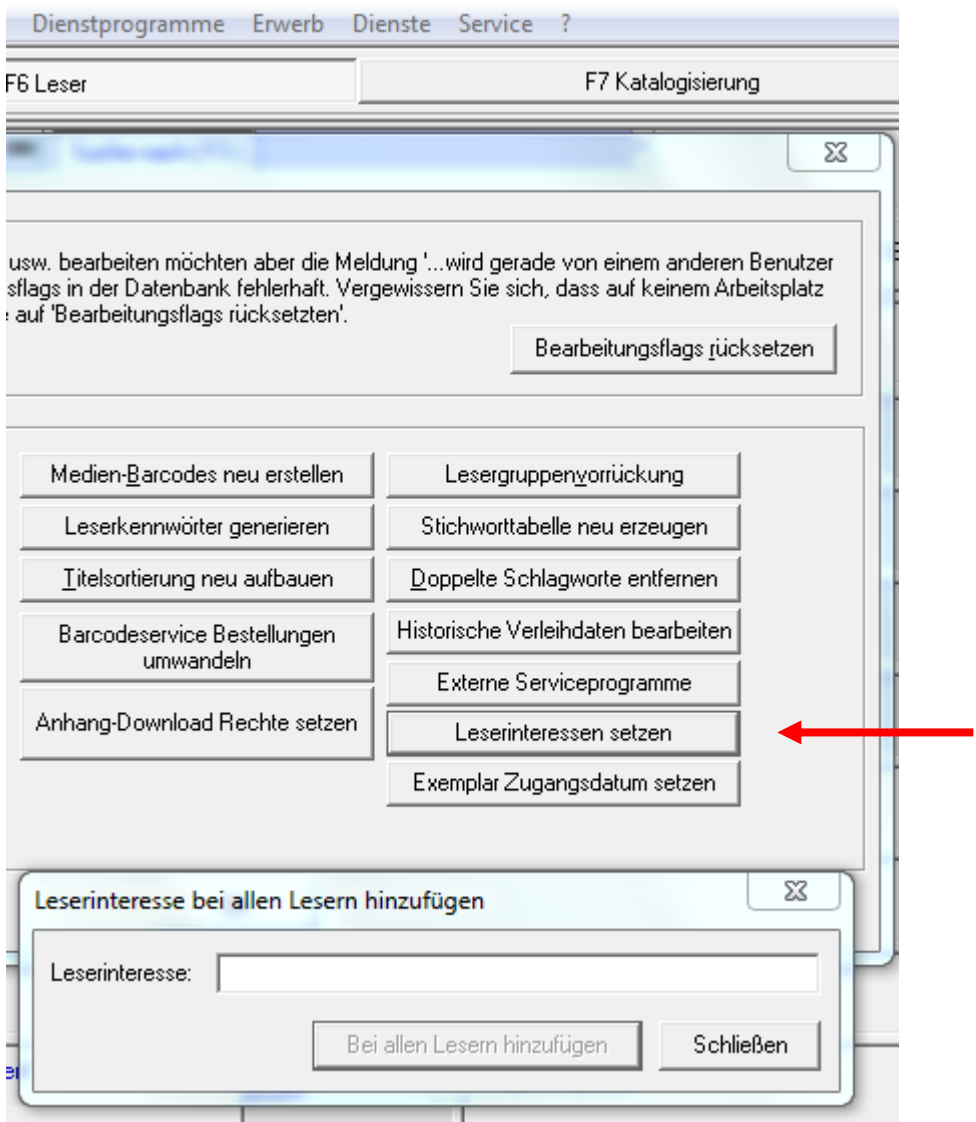

### **2. Leserdatenexport**

Der verschlüsselte Export der Leserdaten an einen externen Dienstleister ist im LITTERA-Handbuch ausführlich beschrieben.

Zunächst wird eine Leserliste aller Leserinnen und Leser erzeugt, die bei "Leserinteressen" die Notiz "Freigabe Leserausweis MIT Foto durch SF" erhalten haben. Dies geschieht unter Auswertungen / Leser / Leserliste / Leserinteressen durch Auswahl der entsprechenden Eintragung zur Freigabe.

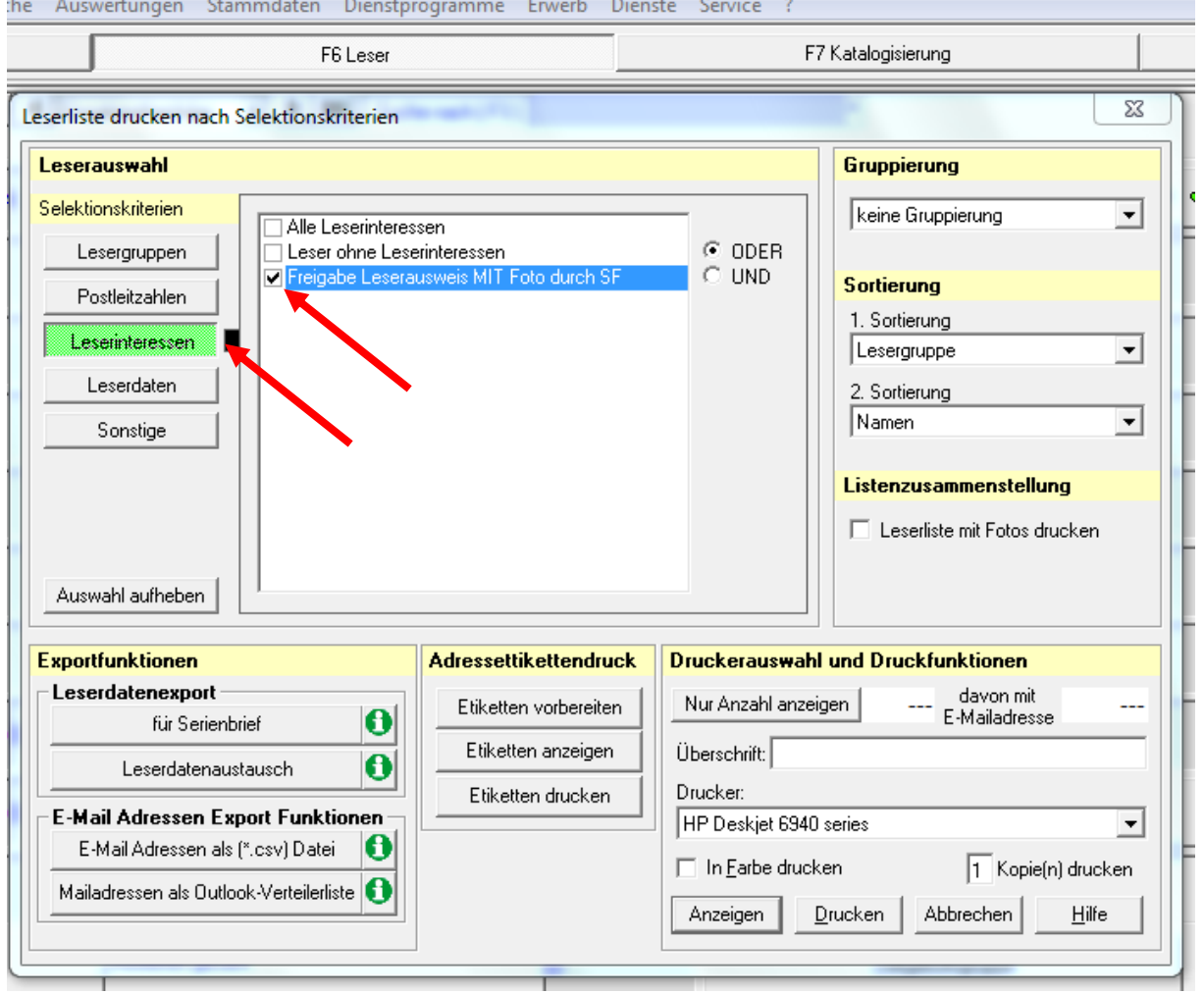

## **Vor dem nächsten Schritt, der Auswahl eines externen Dienstleisters sind zunächst alle notwendigen Maßnahmen gemäß § 4 Hessisches Datenschutzgesetz, insbesondere die Unterrichtung des Hessischen Datenschutzbeauftragten durchzuführen!**

Danach kann ein externer Dienstleister ausgewählt werden. Der weitere Ablauf sowie eine Auflistung der verschlüsselt übertragenen Daten (soweit sie beim einzelnen Leser oder der einzelnen Leserin überhaupt gespeichert sind) ist dem Handbuch zu entnehmen (siehe Abbildung unten).

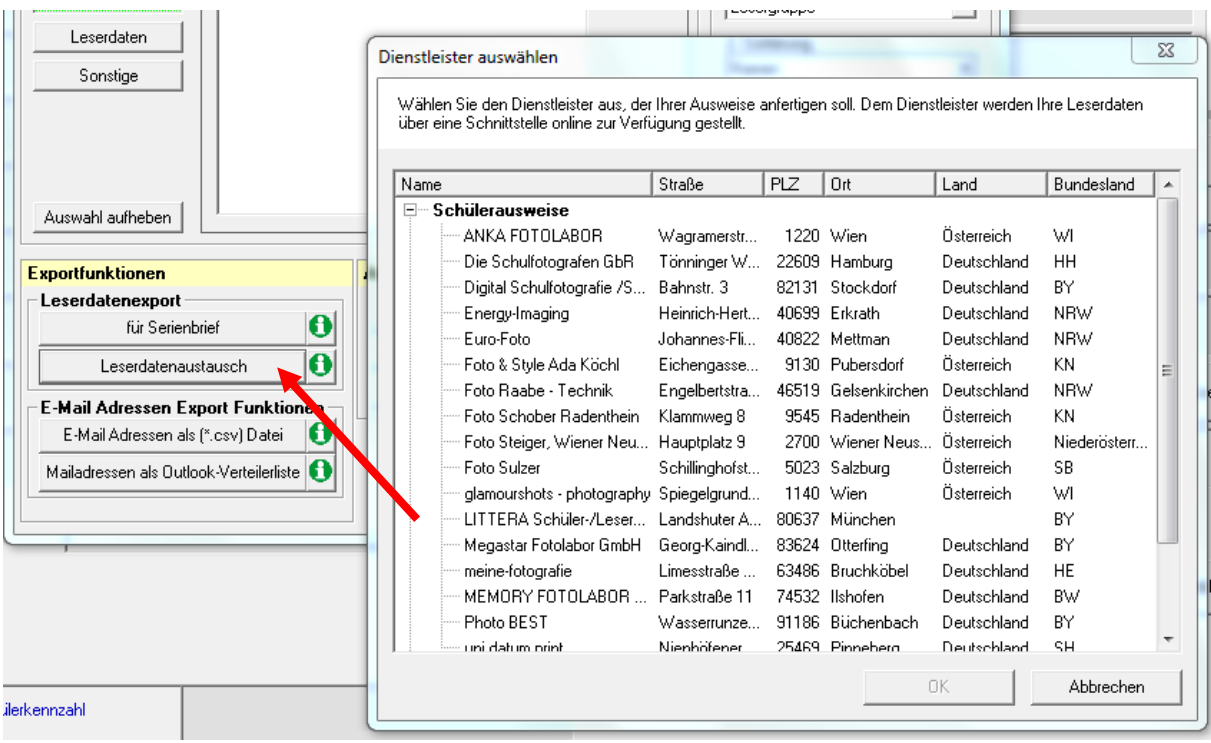

## Auszug Handbuch:

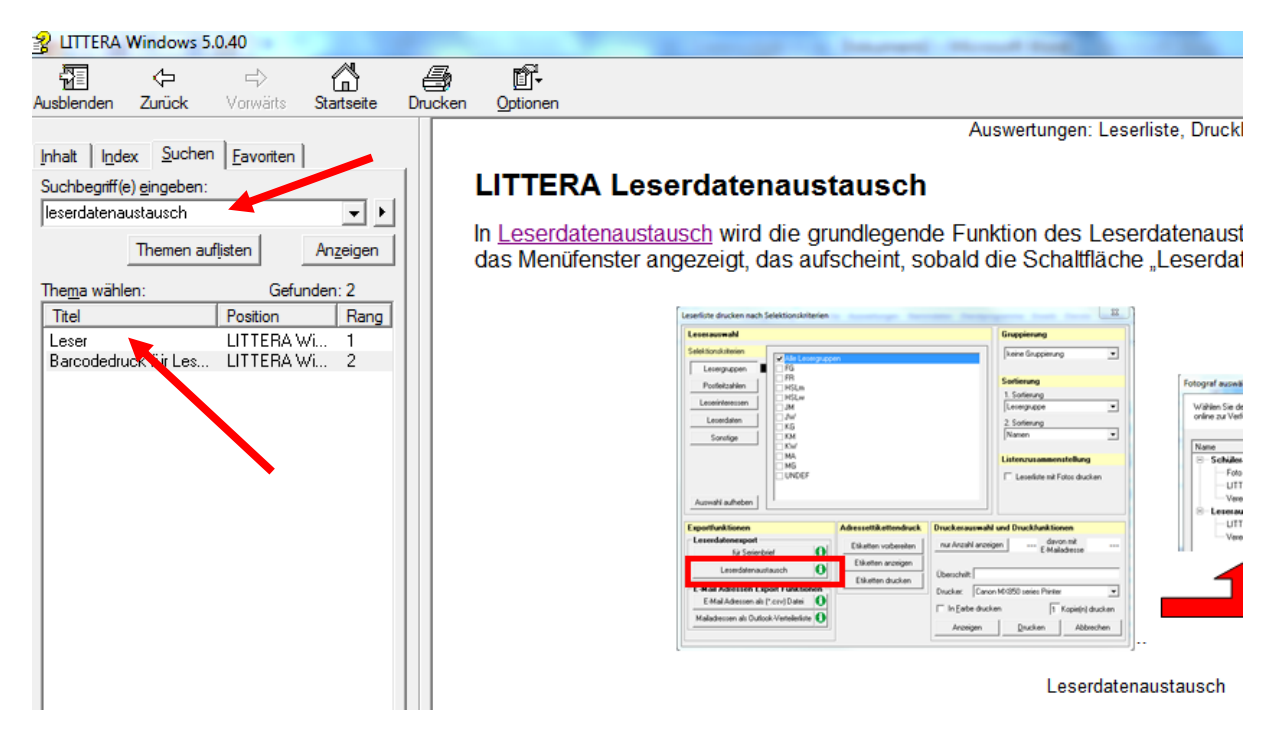

Viel Erfolg!

**© LAG Schulbibliotheken in Hessen e.V. 15.11.2014**